## Step 1: Review Your Current Benefit Coverage Elections

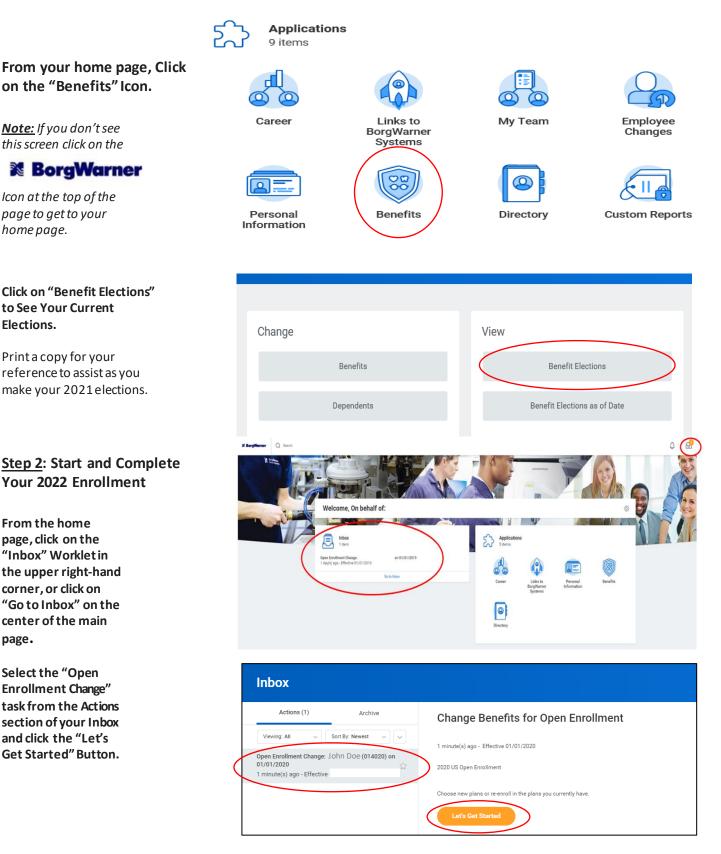

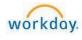

# Answer the Tobacco Attestation Question:

-Please note that this is only for critical illness insurance coverage, but needs to be answered to proceed with enrollment.

| Health Questionnaire |                                                                                                    |  |  |  |
|----------------------|----------------------------------------------------------------------------------------------------|--|--|--|
| Health In            | formation                                                                                                    |  |  |  |
| Tobacc               | o Use                                                                                                    |  |  |  |
| Question             | Voluntary Critical Illness Election Tobacco Attestation                                                                                                    |  |  |  |
|                      | Have you or your spouse (if enrolling) used any form of tobacco product (ie cigarettes, cigar, pipe, chew, etc.) in the past 12 months?<br>If so, your rates on the Volumitary Critical lines in sumance will be higher than non-tobacco users.<br>Failure to pay the applicable tobacco care if you are a user may result in claim the init. |  |  |  |
|                      | NOTE: This attestation is for Voluntary Critical Illness only.                                                                                                    |  |  |  |
| Answer               | Yes                                                                                                    |  |  |  |
|                      | O No                                                                                                    |  |  |  |

## Complete Each of the Benefit Tiles:

- 1. Select Enroll" or "Manage"
- 2. Select your plan
- 3. Select "Confirm and Continue"
- 4. Select "Coverage" and enroll dependents
- 5. Click "Save"

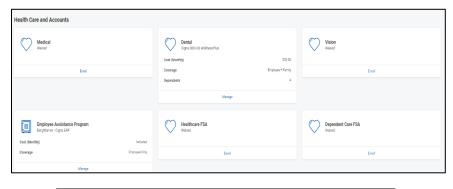

| Plans Available               |                                                           |                      |                                |                       |
|-------------------------------|-----------------------------------------------------------|----------------------|--------------------------------|-----------------------|
| Select a plan or you can waiv | e to opt out of Medical. The displayed cost of waived pli | ans assumes o        | coverage for Employee Only.    |                       |
| ! items                       |                                                           |                      |                                |                       |
| *Selection                    | Benefit Plan                                              | You Pay<br>(Monthly) | Company Contribution (Monthly) | Plan Details          |
| Select<br>Waive               | Cigna US Basic HRA - 5+ Weilness<br>Points                | Included             | \$397.00                       | BorgWarner<br>Medical |
| Select                        | Cigna US BuyUp HRA - 5+ Wellness<br>Points                | \$80.50              | \$724.50                       | BorgWarner<br>Medical |

| Depender                                                                                                    | nts                                         |                 |
|----------------------------------------------------------------------------------------------------|---------------------------------------------|-----------------|
| Add a new depe                                                                                                    | endent or select an existing dependent from | the list below. |
| Coverage                                                                                                    | * × Employee + Family                       | :=              |
| Plan cost (Mon                                                                                                    | thly)                                       |                 |
| Add                                                                                                    |                                             |                 |
| 4 items                                                                                                    |                                             |                 |
| Select                                                                                                    | Dependent                                   | Relationship    |
| ~                                                                                                    | Jane Doe                                    | Spouse          |
|                                                                                                    | John Doe Jr.                                | Child           |
| <ul> <li>Image: A start of the start of the start of</li></ul> | Mary Doe                                    | Child           |
| <u>~</u>                                                                                                    | Jennifer Doe                                | Child           |
| 4                                                                                                    |                                             |                 |

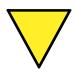

## **Missing a Dependent?**

To add a new dependent to your enrollment in Workday, from the "Dependents" box, click "**Add**" and complete the required information. Proof of Eligibility will be required. For questions, contact HR Link.

6. Tiles with a 💷 are benefits that cannot be changed as part of Open Enrollment and are for information/review.

Complete all tiles with a  $\bigcirc$  by clicking "Enroll" or "Manage", making your elections and clicking on the "Confirm and Continue" button. Complete any needed information and/or dependents.

*Note:* You may click on the "Cancel" button to return to a previous section for changes.

# 7. Review your Elected Coverage

Are your Dependents listed for each plan you want them enrolled in?

| View Summary                                                                                                    |                     |                      |                   |            |                                            |
|----------------------------------------------------------------------------------------------------|---------------------|----------------------|-------------------|------------|--------------------------------------------|
|                                                                                                    |                     |                      |                   |            | Projected Total Cost (Monthly)<br>\$150.26 |
| Selected Benefits 12 herro                                                                                         |                     |                      |                   |            |                                            |
| Plan                                                                                                    | Coverage Begin Date | Deduction Begin Date | Coverage          | Dependents | Cost                                       |
| Medcal<br>Olgan US Barlo HRA - 5- Wellinese Pointe                                                                 | 01/01/2020          | 01/01/2020           | Employee + Family |            | Included                                   |
| Dental<br>Cigna DDNUS WelnessPlus                                                                                  | 01/01/2016          | 01/01/2016           | Employee + Family |            | 533.00                                     |
| Employee Assistance Program<br>BorgName - Cigna EAP                                                                | 01/01/2020          | 01/01/2020           | Employee Only     |            | Included                                   |
| Borgiliame Provided BASIC LIFE Insurance<br>MetLife US Northrison (Imployee)                                       | 01/01/2017          | 01/01/2017           | 2 X Salary        |            | included                                   |
| Optional Long-Tierm Daubility<br>Opina US UTD 70% (Employee)                                                       | 06/19/2012          | 06/19/2012           | 70% of Balary     |            | \$49.19                                    |
| Borg/Name / Provided ADBD Insurance<br>MetLife US (Employee)                                                       | 06/18/2012          | 06/18/2012           | 1 X Balary        |            | included                                   |
| BorgNamer Provided Lung-Term Disability<br>Olgna US LTD 55% Corporate (Employee)                                   | 01/01/2017          | 01/01/2017           | 50% of Salary     |            | Included                                   |
| Emplayes Optional Life Insurance<br>MartLife US (Employee)                                                         | 08/01/2012          | 08/01/2012           | 4 X Salary        |            | \$47.92                                    |
| Child Optional Life Insurance<br>MetLife US (Child)                                                                | 08/01/2012          | 08/01/2012           | \$20,800          |            | \$2.20                                     |
| Spouse HMQ Surcharge<br>Cigna - (1) NOT APPUCABLE. I sen not electing medical coverage, or not enrolling a spouse. | 01/01/2017          | 01/01/2017           |                   |            | Included                                   |
| Mently Presention<br>Borg Namer - Infokrmor PrivacyAnnor Plus                                                      | 01/01/2019          | 01/01/2019           | Employee + Family |            | \$17.95                                    |

## 8. Review your Waived Coverage

Did you miss enrolling in a plan? If so, use the "Go Back" button at the bottom of page and edit your elections.

| Waived Benefits 8 items        |        |
|--------------------------------|--------|
|                                |        |
| Vision                         | Waived |
| Healthcare FSA                 | Waived |
| Dependent Care FSA             | Waived |
| Voluntary Critical Illness     | Waived |
| US Vacation Purchase           | Waived |
| Spouse Optional Life Insurance | Waived |
| Optional AD&D Insurance        | Waived |
| Prepaid Legal                  | Waived |
| 4                              |        |

#### Electronic Signature

9. Read the required language, click the "I Agree" box, and the click the "Submit" button. I understand the benefits I elect here will remain in effect during the plan year for which I made the election and that I cannot make changes to these elections unless I experience a qualified change in status event, as described in the Summary Plan Description. If I have a change in status event, I understand that I must notify Human Resources and complete the necessary paperwork/process within 30 days of the event. If I have declined any plans, I certify that they have been explained to me and I do not wish to participate. I understand that adjustments to contributions, deductibles, co-payments and out-of-pocket limits are determined on an annual basis and that BorgWarner has the right to modify, suspend or end the benefits that I have elected, in whole or in part, at any time. I authorize BorgWarner to deduct my contributions from my pay until I revoke them in writing. I understand that If I do not use all the contributions I make to a Health Care FSA by the end of the plan year (December 31st), any remaining balance will be forfeited in accordance with IRS rules. I understand that if I do not use all the contributions I make to a Dependent Care FSA by the end of the plan year (December 31st), any remaining balance will be forfeited in accordance with IRS rules. I understand that defined under Code Section 152 shall gualify for tax-free treatment under the BorgWarner medical, dental, vision plans, Health Care FSA and/or Dependent Care FSA Plans, I understand that I am solely responsible, in consultation with my own tax advisor, to determine whether or not I will be subject to any imputed income tax as a result of such dependents' coverage. Generally, a spouse and a tax-dependent code Section 152 shall gualify for tax-free treatment under the BorgWarner medical, dental, vision, and FSA benefits. I this regard, I understand that I BorgWarner with SI as any spouse or tax-dependent Code Section 152 (as described in the Summary Plan Description) and thus BorgWarner with Reversas a manu and a sove of the followin

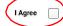

BorgWarner 3

## **Optional: Editing your 2021 Benefit Coverage Elections:**

Once you have submitted your new elections, you may go back and update your elections until the enrollment deadline of **November 15, 2021**. After open enrollment ends, your benefits are locked for the 2022 plan year, unless you have a qualified status change.

1. From the home page, select Benefits Worklet (icon).

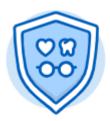

Benefits

### 2. Select Change Open Enrollment.

| Change                 | View                         |  |
|------------------------|------------------------------|--|
| Benefits               | Benefit Elections            |  |
| Dependents             | Benefit Elections as of Date |  |
|                        |                              |  |
| Current Cost<br>687.30 |                              |  |
| Change Open Enrollment |                              |  |
|                        |                              |  |

Be sure to save any changes that you want to make.

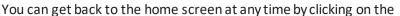

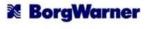

icon at the top of the page.

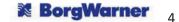